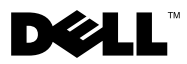

Informazioni sugli avvisi AVVERTENZA: Un messaggio di AVVERTENZA indica un rischio di danni materiali, lesioni personali o morte.

# Dell™ Vostro™ 1220 nformazioni sulla co Informazioni sulla configurazione e sulle funzionalità

Vista frontale

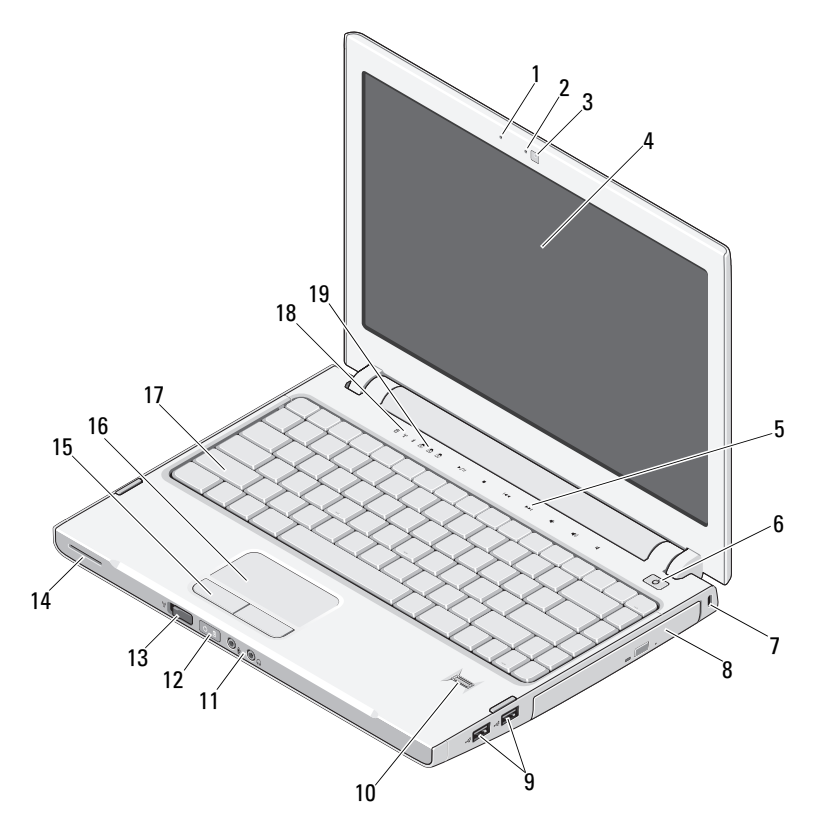

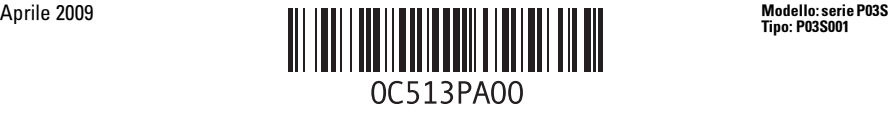

- 
- videocamera (opzionale) 4 schermo
- controlli multimediali (volume, avanti, indietro, arresto, riproduzione e disattivazione audio)
- 
- 
- 
- interruttore per la rete senza fili 14 altoparlante
- pulsanti del touchpad (2) 16 touchpad
- 
- indicatori di stato della tastiera

#### Vista posteriore

- microfono (opzionale) 2 indicatore della videocamera (opzionale)
	-
	- pulsante di accensione
- slot di sicurezza 8 periferica ottica nell'alloggiamento per supporti multimediali
- connettori USB (2) 10 lettore di impronte digitali (opzionale)
- connettori audio (2) 12 indicatori di alimentazione e del livello di carica della batteria
	-
	-
- tastiera 18 indicatori di stato delle periferiche

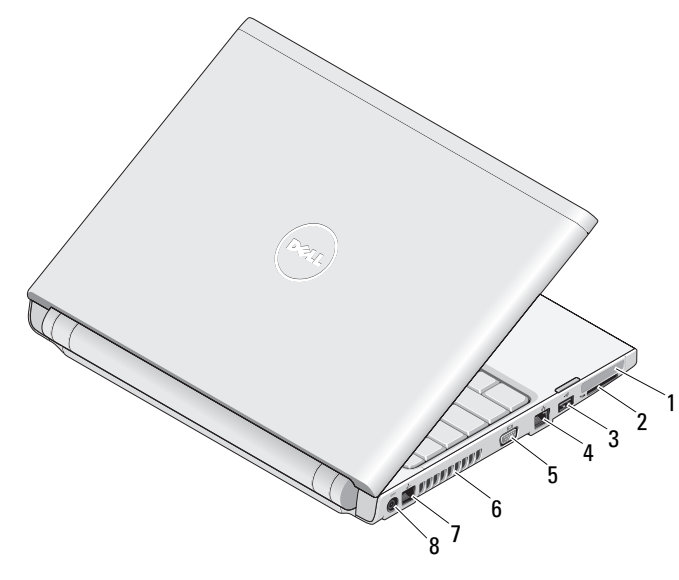

- 
- connettore USB 4 connettore di rete
- 
- 
- slot per ExpressCard 2 slot per lettore schede SD
	-
- connettore VGA 6 prese di raffreddamento
- connettore telefonico 8 connettore dell'adattatore c.a.

### Installazione rapida

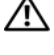

AVVERTENZA: prima di eseguire le procedure descritte in questa sezione, leggere attentamente le istruzioni di sicurezza fornite con il computer. Per informazioni aggiuntive sulle procedure consigliate, visitare il sito www.dell.com/regulatory\_compliance.

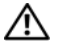

AVVERTENZA: l'adattatore c.a. è compatibile con le prese elettriche di qualsiasi paese. I connettori di alimentazione e le prese multiple variano invece da paese a paese. L'utilizzo di un cavo incompatibile o non correttamente collegato alla presa multipla o alla presa elettrica potrebbe provocare incendi o il danneggiamento dell'apparecchiatura.

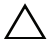

M

ATTENZIONE: quando si scollega l'adattatore c.a. dal computer, fare presa sul connettore (non sul cavo) e tirare con decisione ma delicatamente, per non danneggiarlo. Quando si avvolge il cavo dell'adattatore c.a., accertarsi di seguire l'angolo del connettore sull'adattatore c.a. per evitare di danneggiare il cavo.

ATTENZIONE: il computer viene fornito con una protezione di plastica installata nello slot per ExpressCard e nello slot per lettore schede SD. In tal modo si proteggono gli slot inutilizzati dalla polvere e da altri corpi estranei. Conservare la protezione per utilizzarla quando nello slot non sono installate ExpressCard o schede multimediali. Le protezioni fornite con altri computer potrebbero non essere adatte al computer in uso.

N.B. alcune periferiche potrebbero non essere incluse se non sono stati ordinati.

1 Collegare l'adattatore c.a. al relativo connettore sul computer portatile e alla presa elettrica.

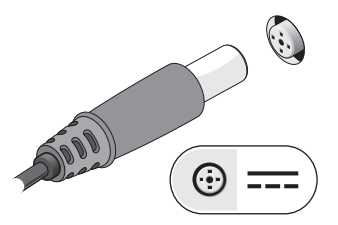

3 Collegare le periferiche USB, quali mouse o tastiera (opzionale)

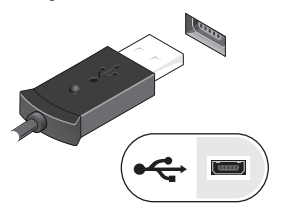

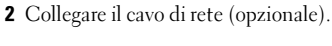

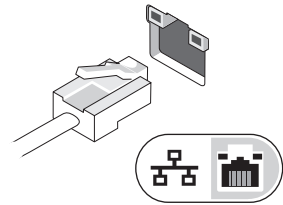

4 Aprire lo schermo del computer e premere il pulsante di accensione per accendere il computer.

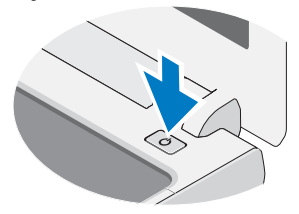

N.B. Si consiglia di accendere e spegnere il computer almeno una volta prima di installare eventuali o schede o di collegare il computer a periferiche esterne, ad esempio una stampante.

## Specifiche

 $\mathbb Z$  N.B. Le offerte variano da paese a paese. Di seguito sono riportate unicamente le specifiche richieste dalle normative in vigore. Per ulteriori informazioni sulla configurazione del computer, fare clic su Start→Guida e supporto tecnico e selezionare l'opzione che consente di visualizzare le informazioni relative al computer in uso.

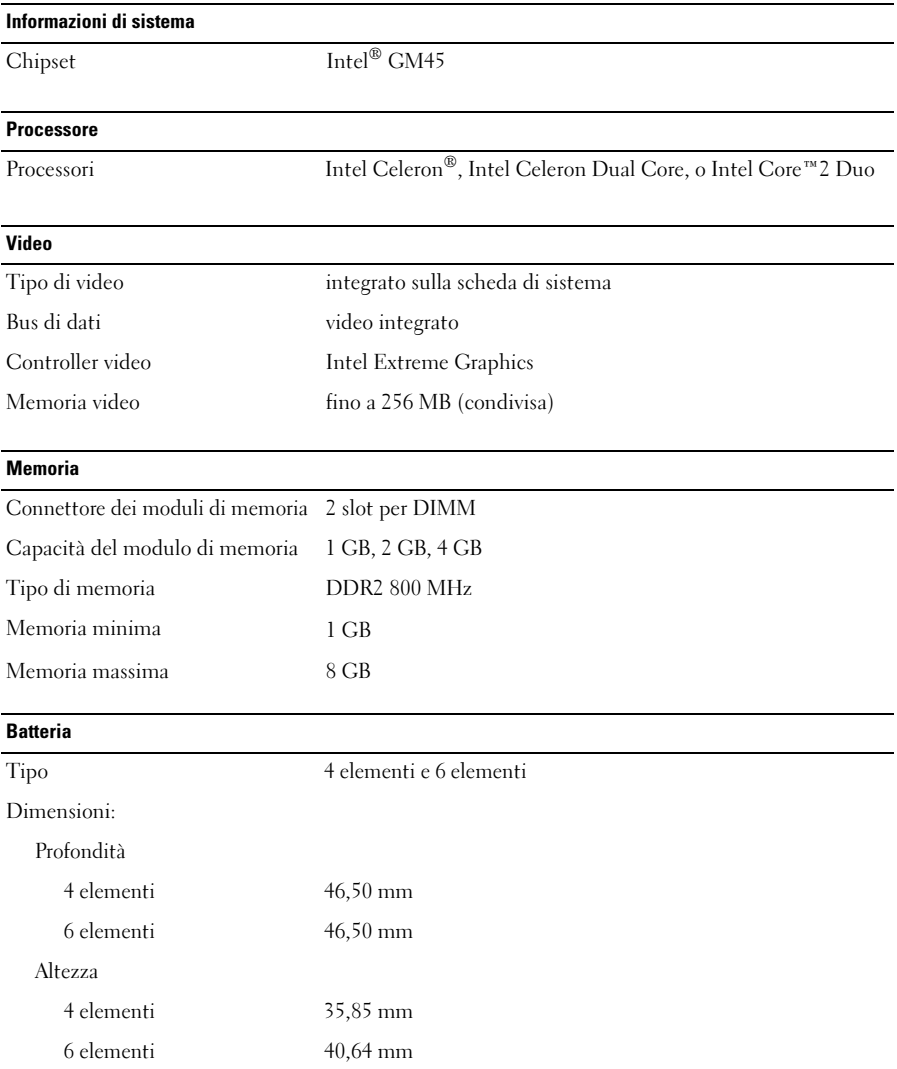

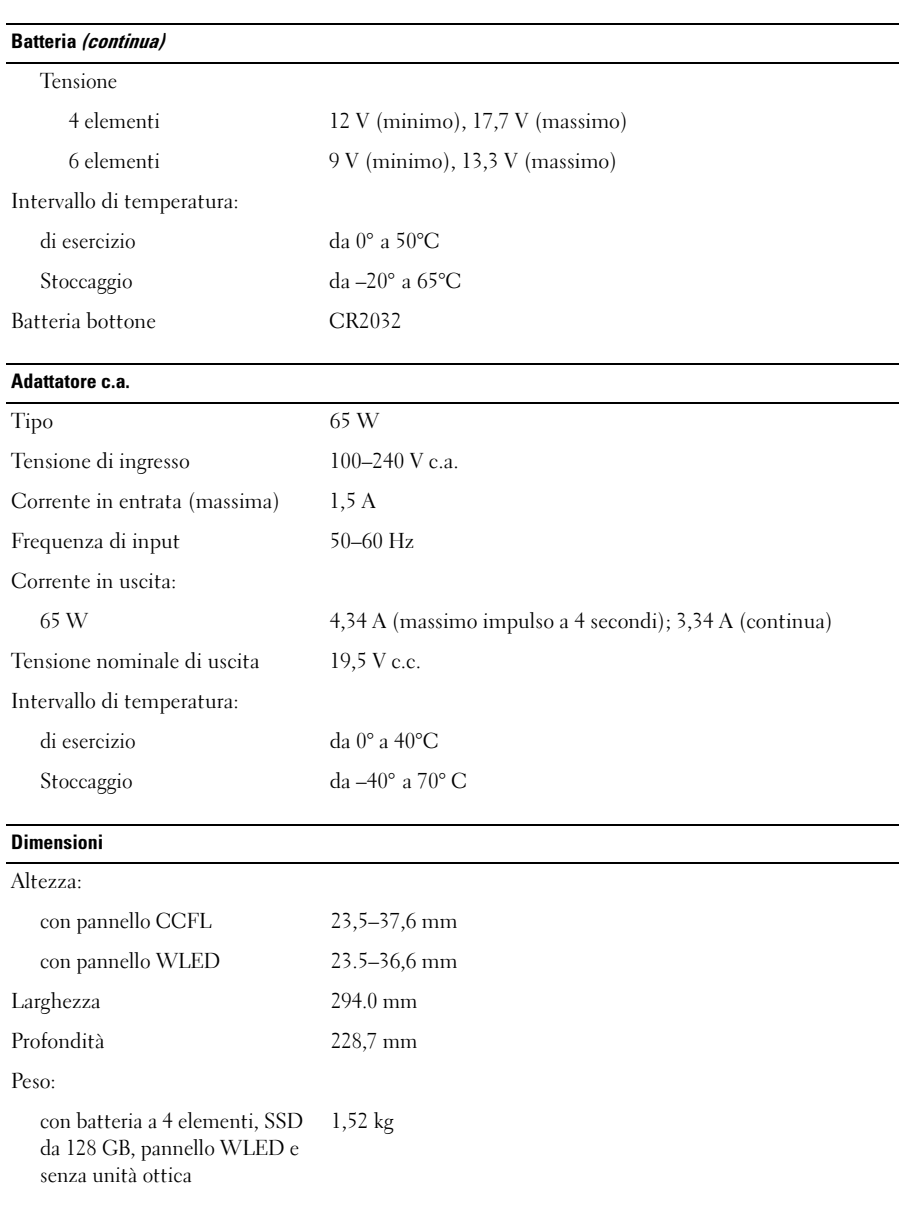

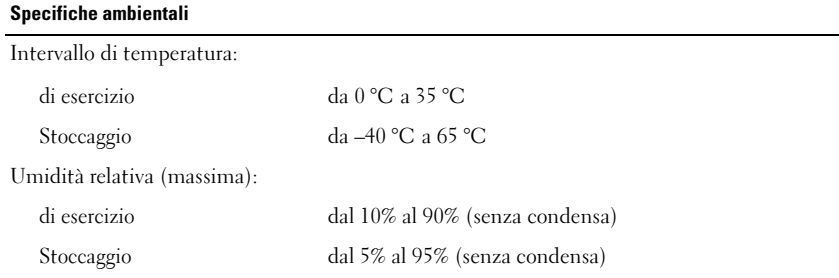

#### Ulteriori informazioni e risorse

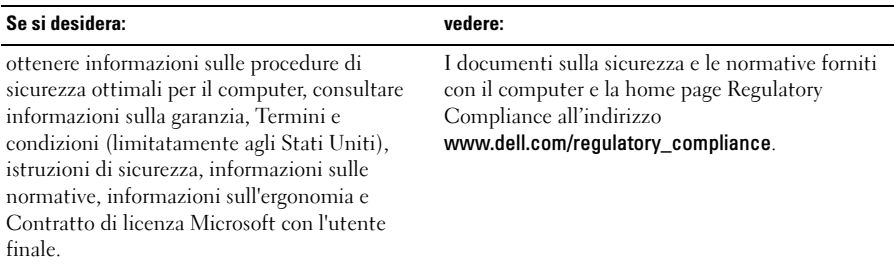

<sup>—&</sup>lt;br>Le informazioni contenute<br>© 2009 Dell Inc. Tutti i dir **Le informazioni contenute nel presente documento sono soggette a modifiche senza preavviso. © 2009 Dell Inc. Tutti i diritti riservati. Stampato in Cina. Stampato su carta riciclata.**

È severamente vietata la riproduzione, con qualsiasi strumento, senza l'autorizzazione scritta di Dell Inc.

Marchi commerciali utilizzati in questo manuale: *Dell*, il *logo* DELL e *Vostro* sono marchi di fabbrica di Dell Inc.;*Intel* e *Celeron* sono marchi registrati e *Core* è un marchio commerciale di Intel Corporation negli Stati Uniti e in altri paesi.

Altri marchi e nomi commerciali possono essere utilizzati in questo documento sia in riferimento alle entità che rivendicano la proprietà di tali marchi e nomi, sia ai prodotti stessi. Dell Inc. nega qualsiasi partecipazione di proprietà relativa a marchi e nomi commerciali diversi da quelli di sua proprietà.